#### Kurzbeschreibung

– Beratung<br>– Design<br>– Fotografie

#### der Anwendung

#### **Hundeschule (und/oder Tierpension)**

#### auf der Basis von Microsoft Access

### Motivation

Vor dem Hintergrund der zu erwartenden behördlichen Anfragen zum laufenden Geschäftsbetrieb in der Tierschule und Tierpension ist es erforderlich, sowohl die Kunden- und Tierdaten, sowie Informationen über die einzelnen Geschäftsprozesse vorhalten zu können.

Daher wurde eine Anwendung auf der Basis von Microsoft Access entwickelt, die es dem Anwender (im Folgenden auch als Synonym für Anwenderin genutzt) ermöglicht, die relevanten Daten zu erfassen, damit diese dann entsprechend den behördlichen Anfragen ausgewertet werden können.

# Design

Beim Design der Anwendung wurde Wert darauf gelegt, dass eine intuitive Anwenderführung erfolgt, sprich es nur eine begrenzte Auswahl von Optionen in der jeweiligen Bildschirmmaske möglich ist.

Mit dem Ziel häufig vorkommende Eingaben nur einmal durchführen zu müssen, sind folgende Datenobjekte nach einer einmaligen Eingabe nur noch auswählbar:

- Ortsname
- Ortsteilname
- Straßenname
- Tierart
- Tierrasse

### Grobe Ablaufbeschreibung zur initialen Datenpflege (I)

Für die Neuanlage eines Kunden samt Tier erfolgt die Dateneingabe empfehlenswerterweise in folgender Reihenfolge:

#### Ausgehend vom Startbildschirm

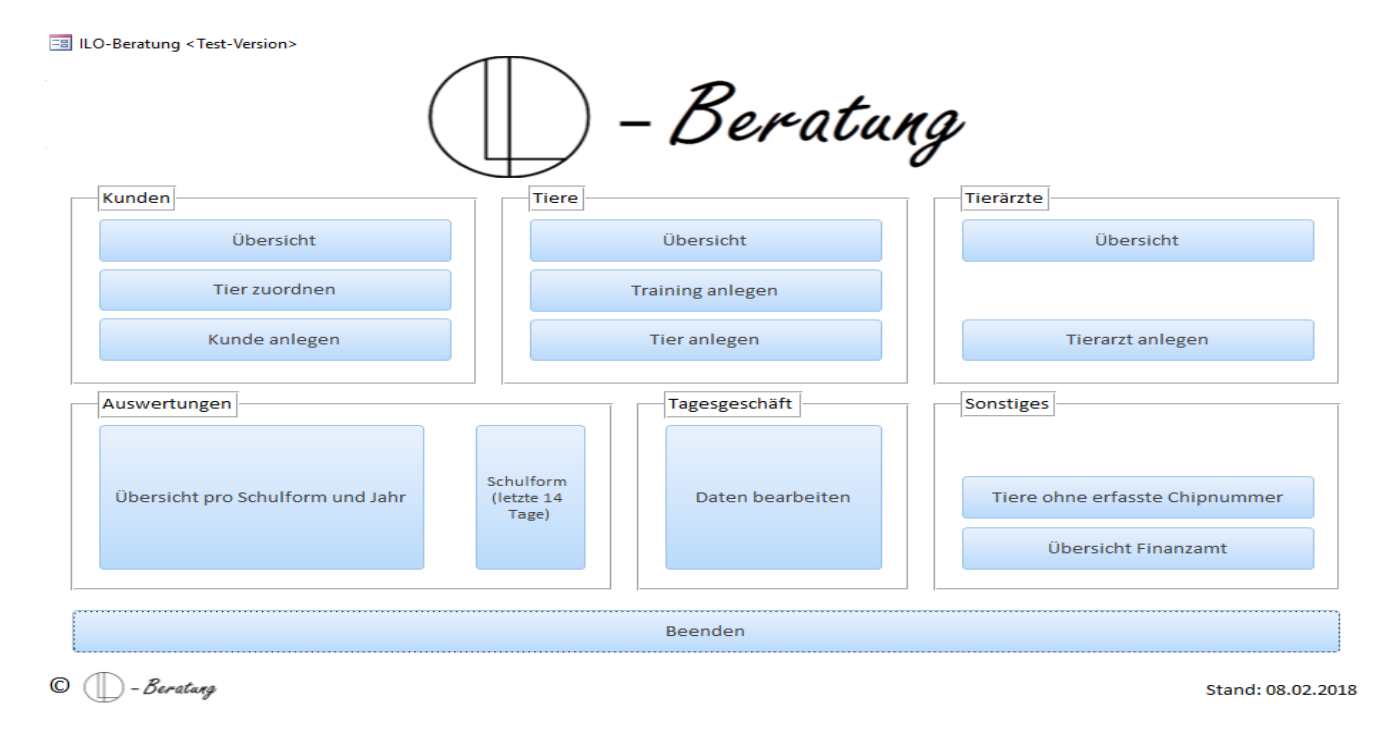

### Grobe Ablaufbeschreibung zur initialen Datenpflege (II)

#### gelangt man über "Kunde anlegen" zu

ILO-Beratung <Test-Version>

 $\odot$ 

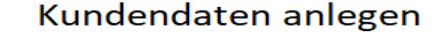

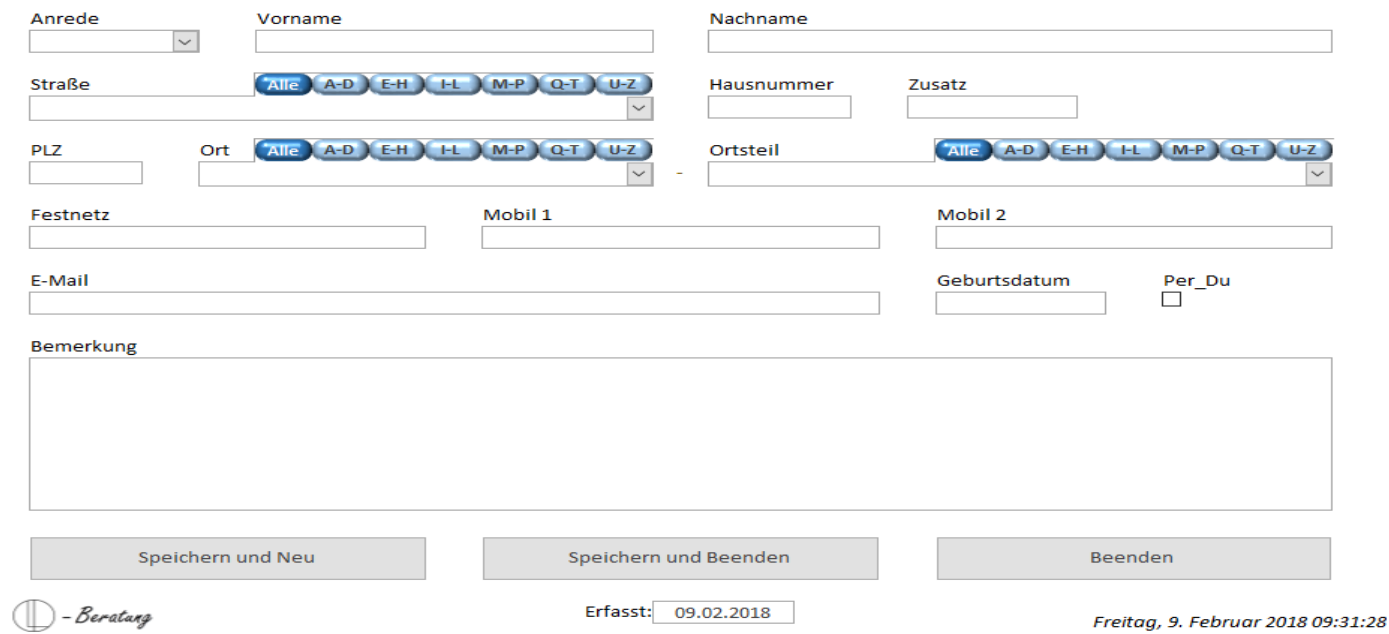

um hier die Kundendaten einzutragen. Man kann die Daten speichern und einen neuen Kunden anlegen, Daten speichern und die Maske verlassen oder nur die Maske verlassen.

### Grobe Ablaufbeschreibung zur initialen Datenpflege (III)

#### Anschließend aus der Hauptmaske nach "Tier anlegen"

ILO-Beratung <Test-Version>

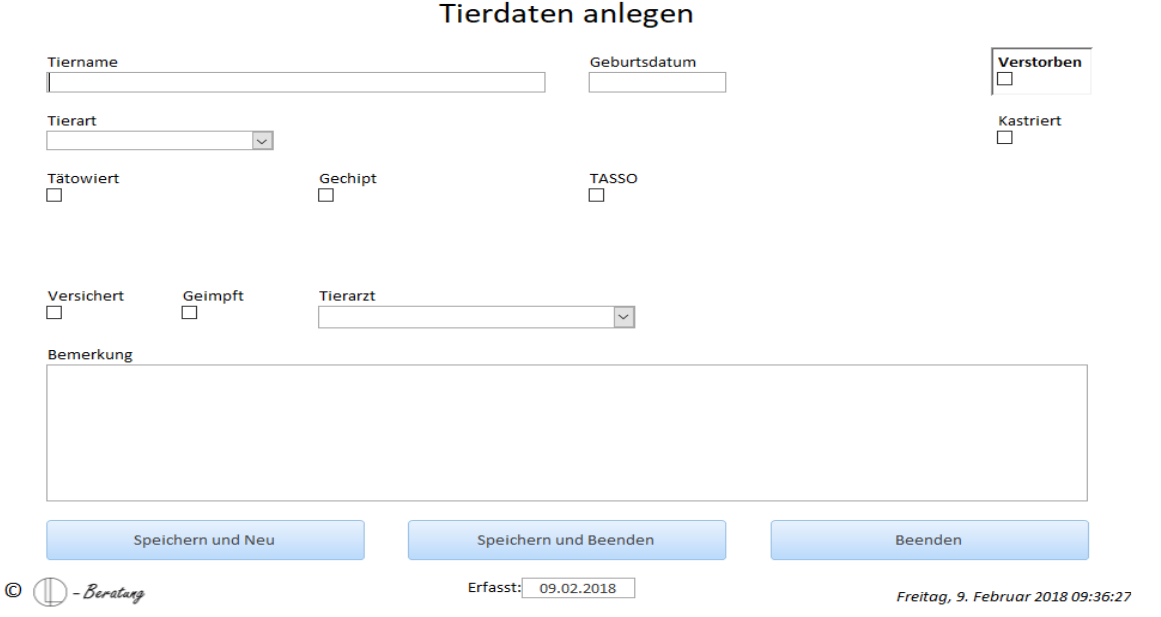

um hier die Tierdaten einzutragen. Rasse und Geschlecht sind auswählbar nachdem die Tierart gepflegt ist. Man kann die Daten speichern und einen neues Tier anlegen, Daten speichern und die Maske verlassen oder nur die Maske verlassen.

### Grobe Ablaufbeschreibung zur initialen Datenpflege (IV)

#### Anschließend aus der Hauptmaske nach "Tier zuordnen"

ILO-Beratung <Test-Version>

Zuordnung von Tieren zum Tierhalter  $Mee$  A-C  $D-F$   $G-I$   $H-I$   $M-O$   $P-R$   $S-U$   $V-Z$ Tierhalter Ohne Tierhalterzurdnung Dem Tierhalter zugeordnet Name Art Rasse G Name Art Rasse G >> Zuordnen >> << Nicht zuordnen << Beenden  $\Box$  - Beratang O

um hier das/die Tier/e dem jeweiligen Halter zuzuordnen.

Freitag, 9. Februar 2018 11:23:30

### Weitere Funktionen (I)

#### Im Startbildschirm über Kunden-Übersicht

ILO-Beratung <Test-Version>

Kundenübersicht (7 von 7)

[Alle ] A-C ] D-F ] G-I ] J-L ] M-O ] P-R ] S-U ] V-Z

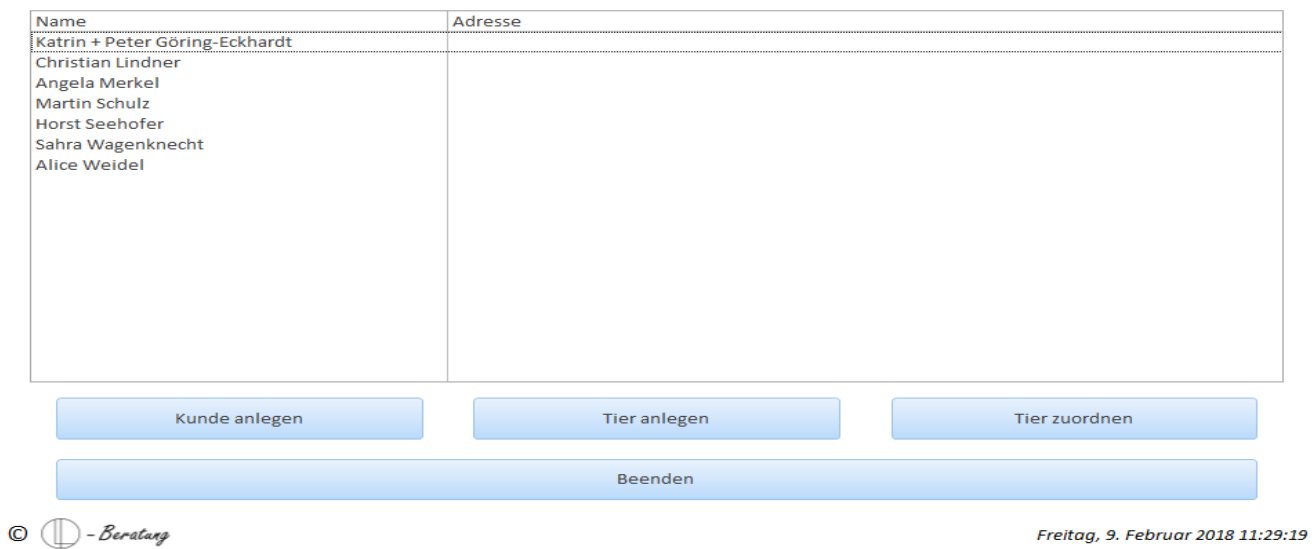

und hier über "Details" zur Maske zur möglichen Pflege weiterer Daten zum Kunden und im Registerblatt "Tiere" über einen Doppelklick auf das betreffende Tier in eine Maske zur Pflege weiterer Tierdaten

### Weitere Funktionen (II)

ILO-Beratung <Test-Version>

#### Kundendaten

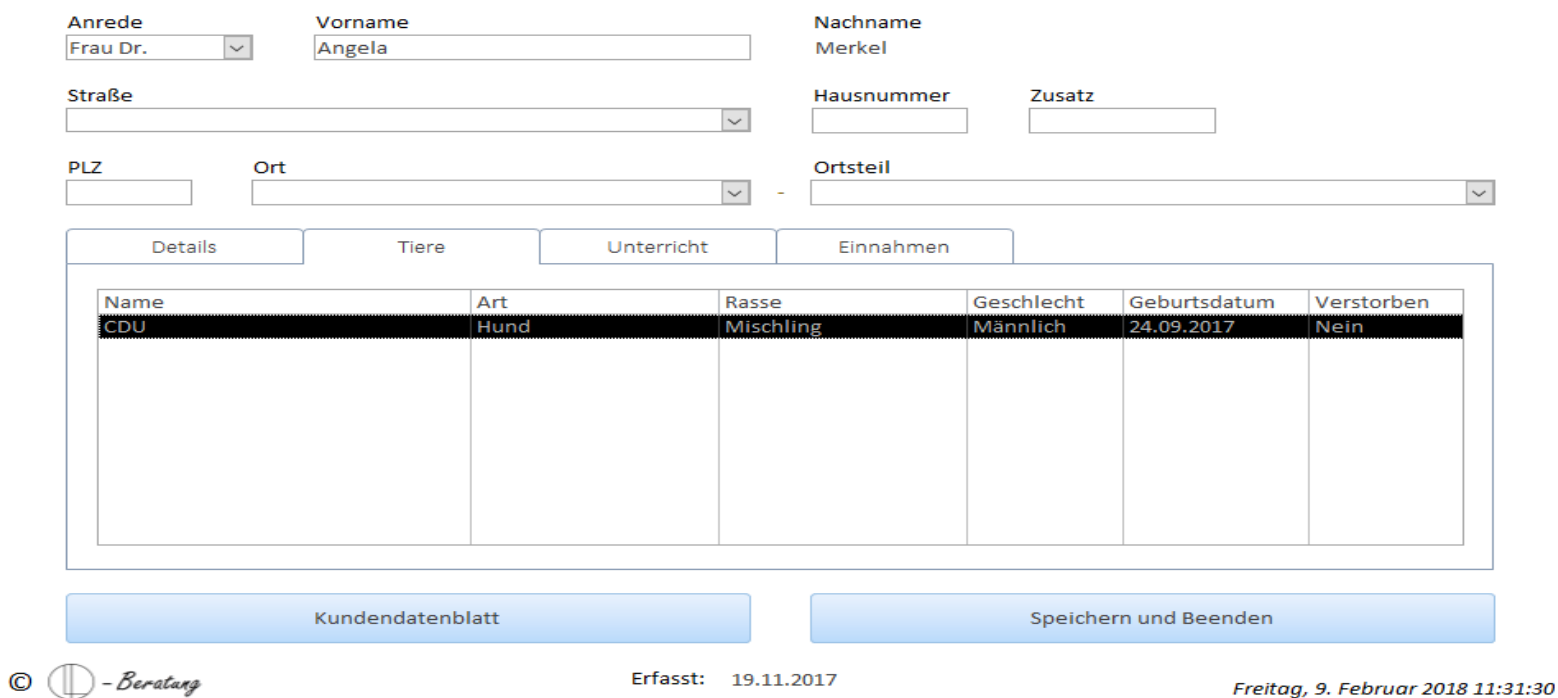

Hier lässt sich auch über "Kundendatenblatt" der aktuelle Datenpflegestand zum Kunden und dem/den Tieren anzeigen und ggf. ausdrucken.

# Hundetraining (I)

#### Die Hundetrainingstermine inklusive Terminserien lassen sich unter "Tiertraining" anlegen.

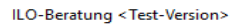

 $\circ$  (

**Training anlegen** 

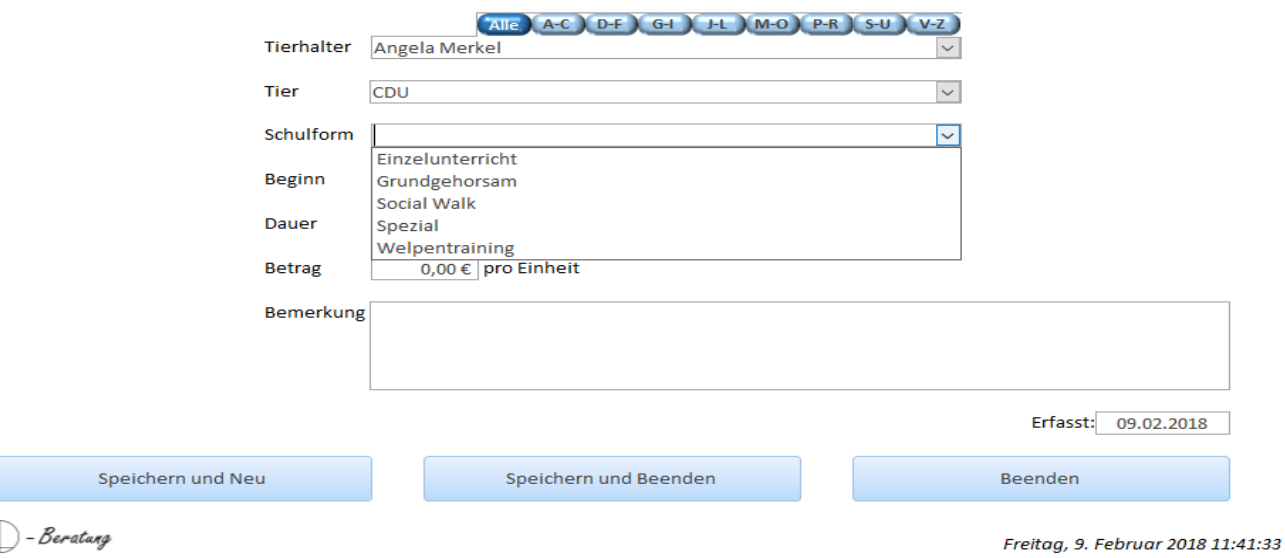

Die Schulformen sind hier nur exemplarisch und können individuell angelegt werden. Zum Speichern etc. dienen die gehabt die unten stehenden Knöpfe.

## Hundetraining (II)

#### Unter "Tagesgeschäft Daten bearbeiten" erfolgt die Übersicht der Termin am jeweils oben ausgewählten Datum

ILO-Beratung <Test-Version>

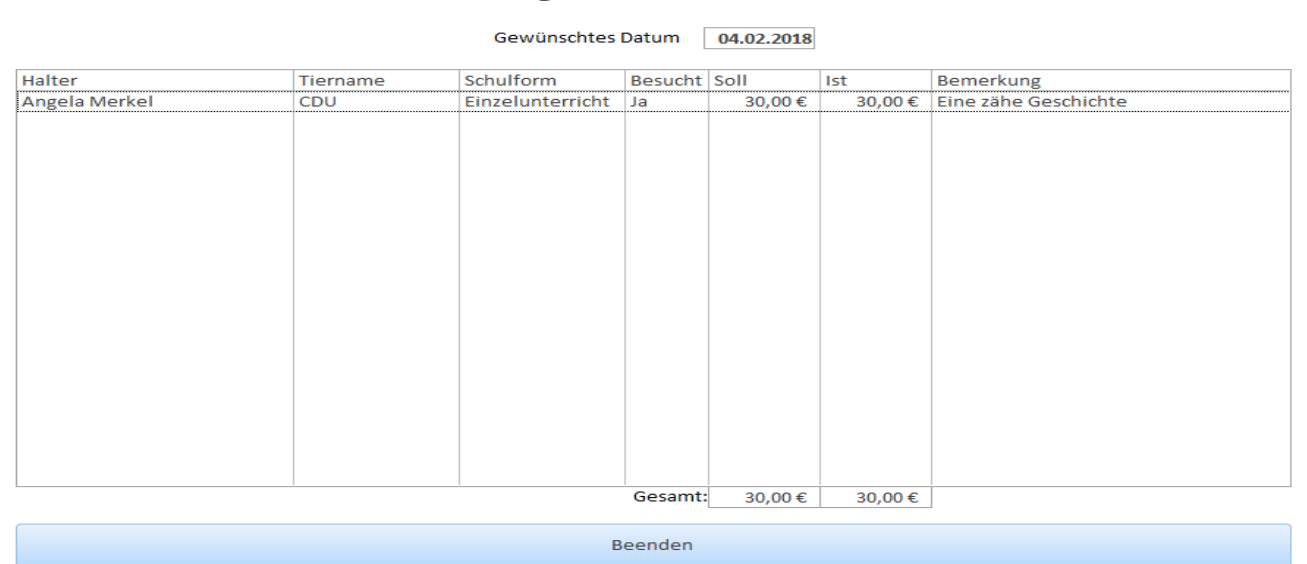

Tägliche Übersicht

 $\mathbb{O}$   $\Box$  - Beratang

Freitag, 9. Februar 2018 11:46:53

Per Doppelklick kann das jeweilige Training aufgerufen werden, um die Teilnahme und ggf. Bemerkungen zu pflegen.

#### Auswertungen

Die eingegebenen Daten sind dann je nach individuellem Wunsch auswertbar. Wie z.B. nach den einzelnen Schulformen oder als Gesamtübersicht eines Jahres

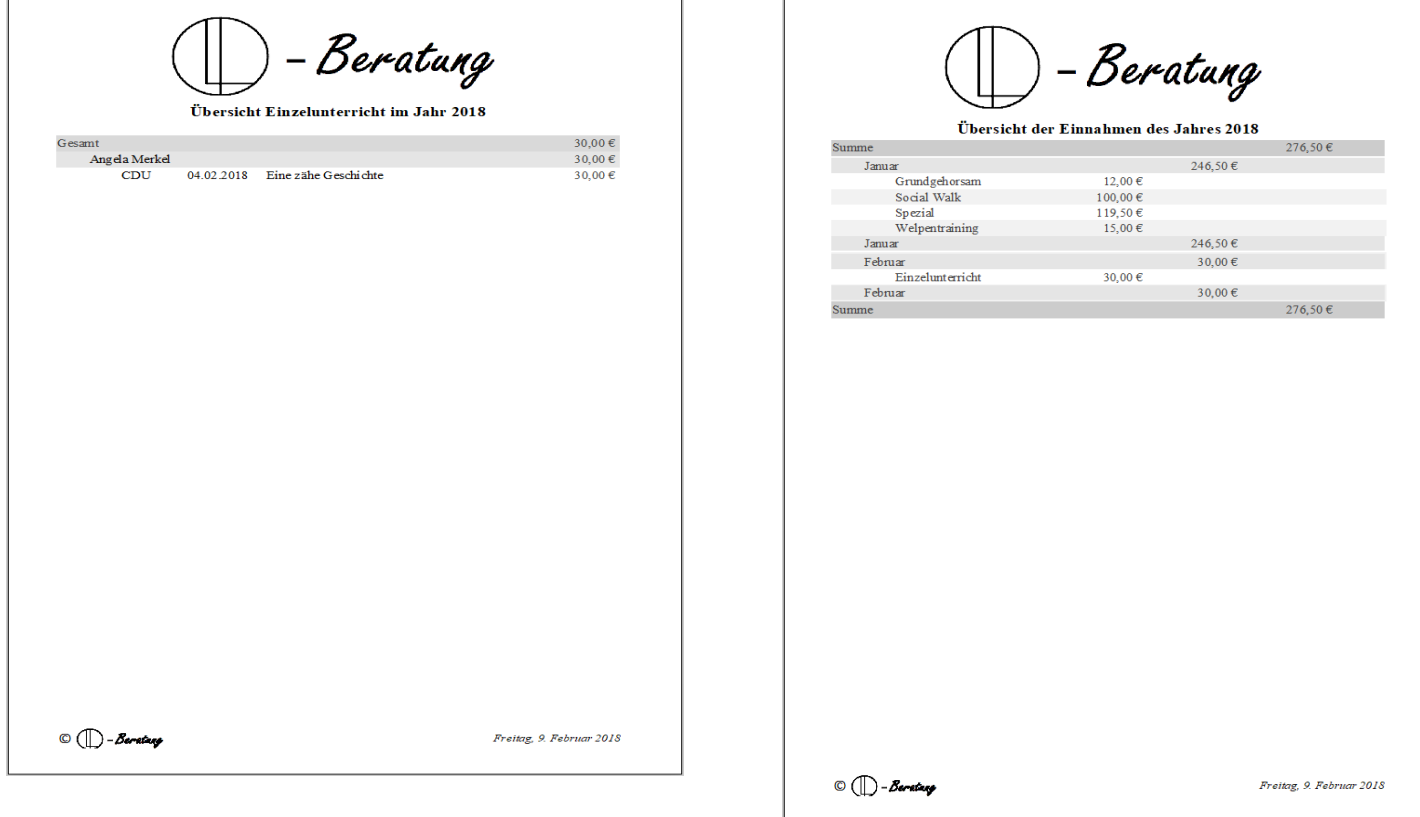

### Ausblick

Sofern die Struktur der Anwendung so bleiben würde, ist eine Individualisierung (Logos, etc.) schnell umsetzbar.

Die zu erfassenden Geschäftsvorfälle sind ebenfalls nach Vorgabe kurzfristig einbaubar.

Individuelle Auswertungen können ggf. ein wenig mehr Zeit beanspruchen, da hier Wunsch und Ergebnis abgeglichen und verifiziert werden müssen.

Der Programmbereich "Tierpension" ist bezüglich Dateneingabe und Auswertung vergleichbar aufgebaut.

### Installation

Die Anwendung läuft auf allen Computern, auf den denen Microsoft Access 2013 und aktueller installiert ist.

Bei Computern (auch Tablet-PC´s) ohne Access-Vollversion auf denen Windows läuft, lässt sich eine kostenlose Runtime-Version von Access unter

<https://www.microsoft.com/de-de/download/details.aspx?id=39358>

herunterladen und installieren.

Auf dem jeweiligen PC müssen dann in einem Verzeichnis die Dateien "Demo.accdb" und "ILO-Beratung 99.accdb" und das Verzeichnis "Archiv" vorhanden sein.

#### Letzte Hinweise

Die in der Demoversion genannten Personen sind der Zeitgeschichte entnommen.

Jeweils vorhandene Tiere und Trainingsaufgaben sind frei erfunden.